## **Configure job exclusions**

The Alert Filters tab of the Advanced Alert Configuration window allows you to select jobs or job categories to include or exclude from alerting for the specified metric. Filtering allows you to limit the amount of alert noise generated for SQL Server Agent Jobs or Job categories that, for example, are known to run for a long time.

0

By default, SQLdm alerts on all Jobs. If you check the **Alert on individual job steps** box, all job steps generate alerts. Using the Include filter limits job alerts to only those SQL Server Agent Job steps that apply to the filter. The Exclude filter limits the job alerts to every SQL Server Agent Job step except for those included in the Exclude filter.

The metrics that allow for SQL Server Agent Job exclusions include the following:

- [SQL Server Agent Job Completion](https://wiki.idera.com/display/SQLDM91/SQL+Server+Agent+Job+Completion+alert)
- [SQL Server Agent Job Failure](https://wiki.idera.com/display/SQLDM91/SQL+Server+Agent+Job+Failure+alert)
- [SQL Server Agent Long Running Job \(Minutes\)](https://wiki.idera.com/display/SQLDM91/SQL+Server+Agent+Long+Running+Job+%28Minutes%29+alert)
- [SQL Server Agent Long Running Job \(Percent\)](https://wiki.idera.com/display/SQLDM91/SQL+Server+Agent+Long+Running+Job+%28Percent%29+alert)

## **To filter SQL Server Agent Job alerts:**

- 1. Open the Alert Configuration window and select the alert you want to configure.
- 2. Click **Advanced**.
- 3. Select the **Job Filters** tab.
- 4. Check the **Alert on individual job steps** box if you would like an alert for each step in each job.
- 5. Click the **Add** button under the Include or Exclude filters.
- 6. Enter the **Job Name** or **Job Categories** to include or exclude and click **OK**. Use the percent symbol (%) as a wildcard.
- 7. Click **OK** to apply your changes.

SQL Diagnostic Manager identifies and resolves SQL Server performance problems before they happen. [Learn more](http://www.idera.com/productssolutions/sqlserver/sqldiagnosticmanager) >>

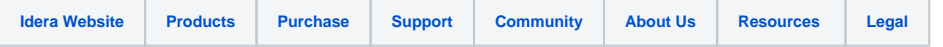